**HTTP://WWW.HEP.LU.SE/COURSES/MNXB01**

## Introduction to Programming and Computing for Scientists (2019 HT)

#### Tutorial-4: Parallel (multi-cpu) Computing

## **Outline**

- Parallel computing in a nutshell:
	- motivation, terminology, solutions
- Howto ride on "big iron":
	- Login to remote computers
	- The practical basics of working with batch systems
- Multi-task jobs

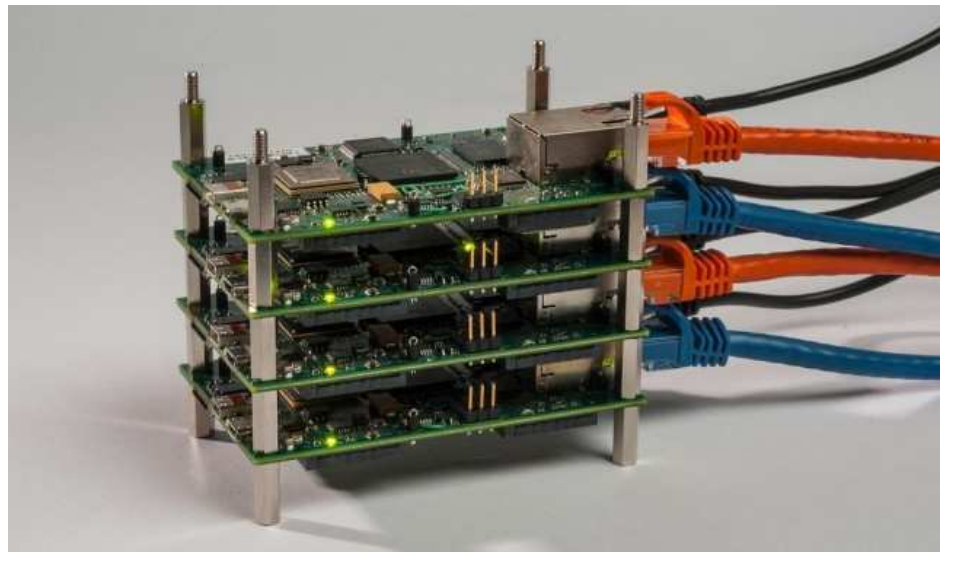

http://arstechnica.com/information-technology/2013/07/creating-a-99-parallel-computing-machine-is-just-as-hard-as-it-sounds

# What is parallel computing?

- • Traditional computing: serial execution of a single stream of instructions on a single processing element
- **Parallel computing**: simultaneous execution of stream(s) of instructions on multiple **processing elements**
	- **Non-sequantial** execution of a computational task
	- (part of) the problem solved by **simultaneous** subtasks (processes)
	- Relies on the assumption that problems can be divided (decomposed) into smaller ideally independent ones that can be solved **parallel**

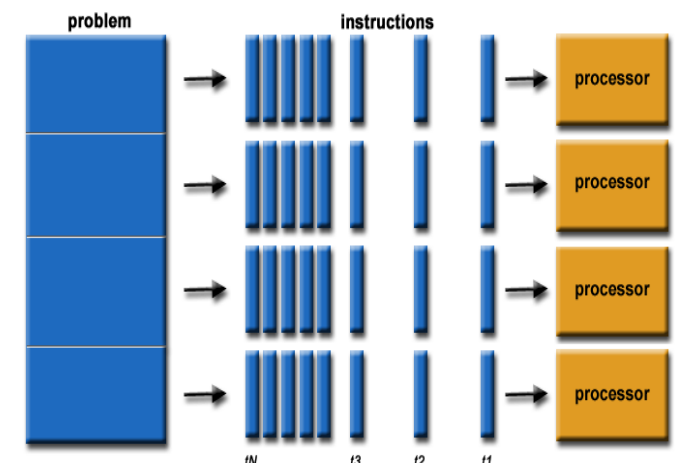

## What is parallel computing?

- **Parallelism levels** ("distance" among the processing elements):
	- Bit and Instruction level: inside the processors (e.g. 64 bits processor can execute 2 32 bits operations)
	- Multicore/multi cpu level: inside the same chip/computer. The processing elements share the memory, system bus and OS.
	- Network-connected computers: clusters, distributed computing. Each processing element has its own memory space, OS, application software and data
		- Huge difference depending on the interconnects: e.g. High Performance Computing (supercomputers) vs. High Throughput Computing ( seti@home)

## Some classifications

#### **Flynn's taxonomy:**

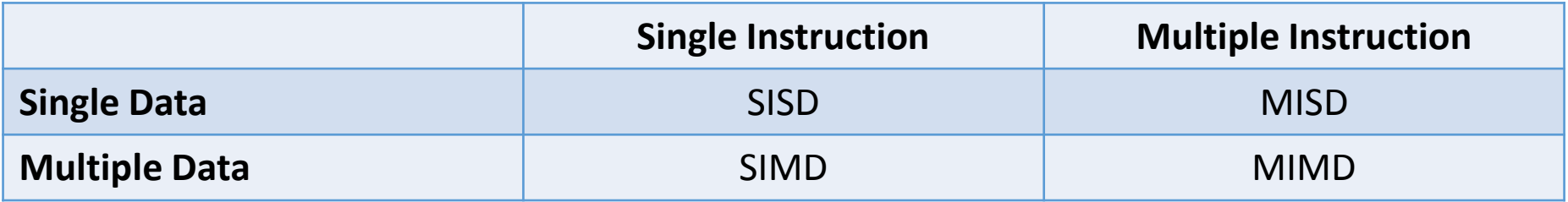

- SISD: sequential "normal" programs
- MIMD: most of the parallel programs
- SIMD: data chewing by the same algorithm
- *MISD: rarely exists*

## **SMP vs. MPP (**or the **shared memory** vs. **distributed memory** debate):

- SMP: Symmetric Multi Processors system: shared memory approach
	- "single box" machines, OpenMP programming family
- MPP: Massively Parallel Processors system: distributed men and the metwork-connected CPUs
	- "clusters", MPI programming family (message passing)
- SMPs are easier to program but scale worse than the MPPs

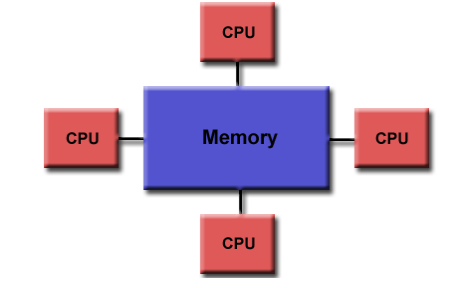

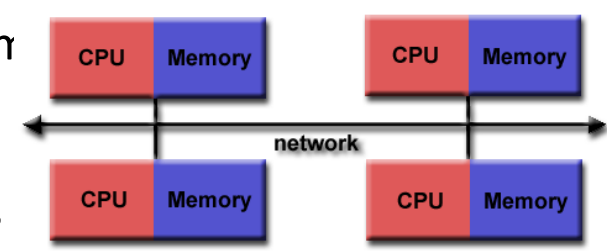

## Why parallel computing?

- It is cool
- Sometimes the problem does not fit into a single box: you need more resources than you can get from a single computer
- To obtain at least 10 times more power than is available<br>on your desktop
- To get exceptional performance from computers
- To be couple of years ahead of what is possible by the current (hardware) technology
- The frequency scaling approach to increase performance<br>does not work any longer (power consumption issues):
	- The new approach is to stuff more and more processing units into machines, introducing<br>parallelism everywhere

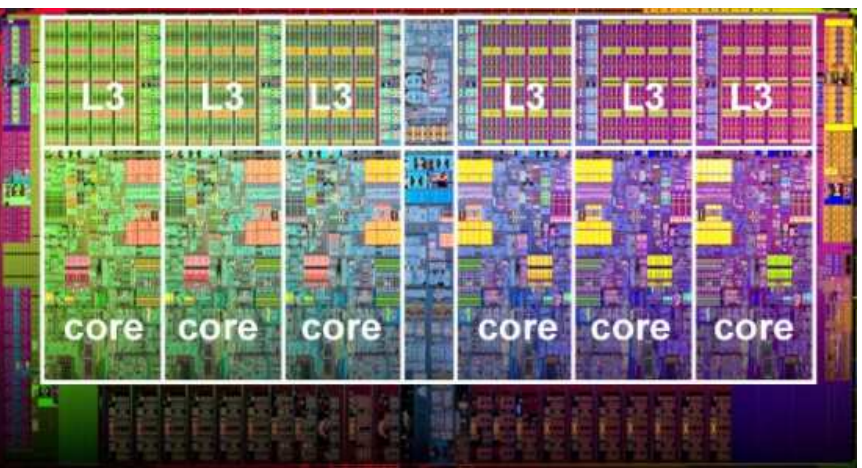

## Measuring performance gain: the Speedup

- **In an ideal scenario** a program running on **P processing elements** would execute **P times faster**..., giving us a linear speadup
- $\bullet$  **Speedup S(n,P):** ratio of execution time of the program on a single processor  $(T_1)$  and execution time of the parallel version of the program on P processors  $(T_p)$ :
	- • In practice, the performance gain depends on the way the problem was divided among the processing elements and the system characteristics.
- **Amdahl's law**: gives an upper estimate for maximum **theoretical speedup** and states that it is limited by the nonparallelized part of the code:

$$
S(n, P) \le \frac{1}{\alpha + (1 - \alpha) / P} \le \frac{1}{\alpha}
$$

- alpha is the sequential fraction of the program
- e.g. if 10% of the code is non-parallizable, then the maximum speedup is limited by 10, independent of the number of used processors (!)

$$
S(n, P) = \frac{T(n, 1)}{T(n, P)}
$$

n denotes the problem size.

T denotes the execution time.

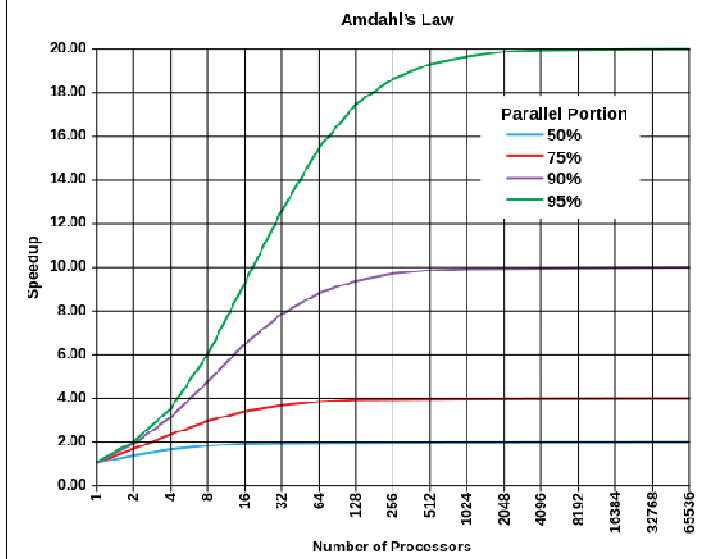

*source: wikipedia*

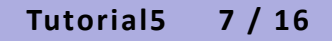

# The dark side ....

*"the bearing of a child takes nine months, no matter how many women are assigned"*

- Not everything is suitable for parallelization
- Complexity increases as more and more communication is involved:
	- embarrasingly paralell -> course-grained -> fine-grained problem domains
- Parallel computing opens up new set of problems:
	- Communication overheads
	- Concurrency problems
	- Synchronization delays
	- Race conditions and dead locks
- Nobody wants to debug a parallel code...

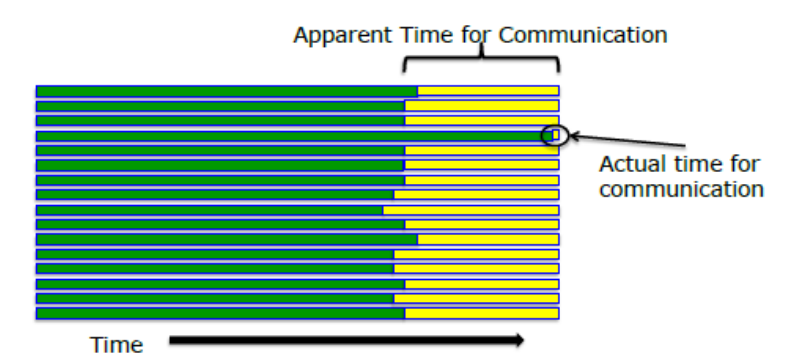

- $\bullet$  Developing & deploying a parallel code usually consume more time than the expected speedup
- A practical advice for parallelization:
	- Unless you have an embarrasingly parallel problem, forget it
	- If you are stubborn, then at least use an available parallel (numerical) library and start with the profiling (understanding) of your program
	- Wait for the holy grail of computational science: automatic parallelization by compilers  $\odot$

#### Accessing remote computers

- **Secure Shell (SSH)** is a secure way of accessing remote computers, executing commands remotely or moving data between computers.
	- All network traffic is encrypted
	- The de-facto protocol for remote login & computer access
	- Available on non-linux platforms too (*putty and winscp on windows*)
	- SSH servers are listening to incomming connections on the standard TCP 22 port
	- Login is done with username/passwd or using keypairs (advanced topic)

**Exercise 1**: use the Linux **ssh** and **scp** commands:

- remote computer: **pptest-iridium.lunarc.lu.se**
- **ssh remote\_user@machine –X**
- **scp localfile user@machine:remote\_dir**

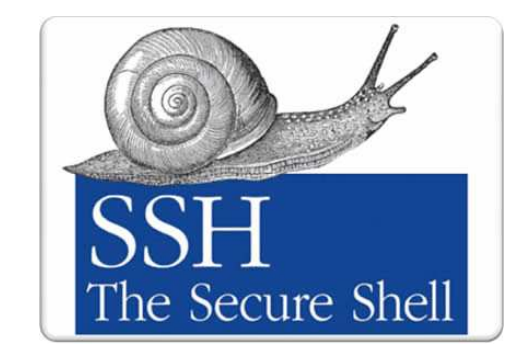

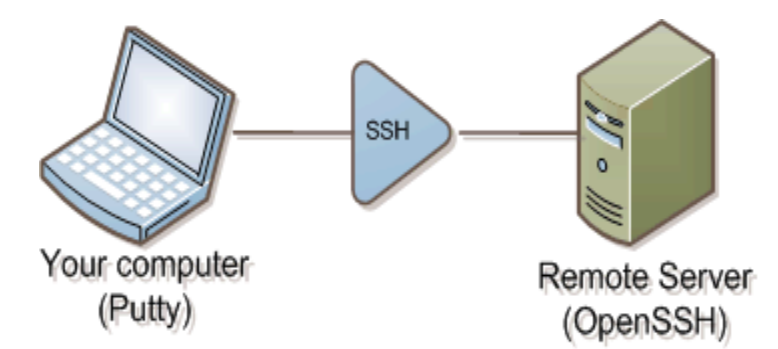

### Working on a remote computer: screen

IMAGINE that:

- You are being logged on a remote computer
- $\bullet~$  In the middle of a long task (e.g. compilation, download, etc...
- Then, suddenly the network connection dies
- or you'd like to go home and continue the same work from your home desktop

*Is there a way to avoid loosing all your work? How can one disconnect & reconnect to the same "session" without the need to restart everything from scratch?*

SOLUTION: use the **screen**! The utility that allows you to:

- Keep a session active even through network disruptions
- Disconnect and re-connect to a sessions from multiple locations (computers)
- Run a long remote running process without maintaining an active remote login session

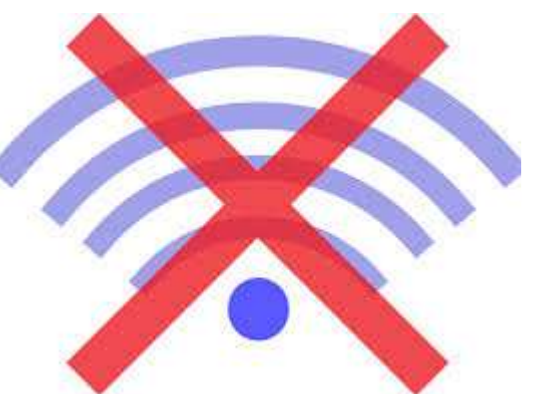

#### Working on a remote computer: screen

**Exercise 2:** use the Linux **screen** utility to manage remote screen sessions, connect, reconnect to active session, survive a network failure  $\mathbb{\odot}$ 

- Screen is started from the command line just like any other command
	- **[iridium ~]\$: screen**
	- You can create new "windows" inside screen, ctr+a c then rotate, switch between windows with ctrl+a <sup>n</sup>
- Listing your screens:
	- **[iridium ~]\$: screen -list**
- Disconnecting from your active session, screen (your task keeps running!):
	- **[iridium ~]\$: screen –d** or **ctrl+a <sup>d</sup>**
- Re-connecting to an active screen session (re-attach to screen):
	- **[iridium ~]\$: screen –r**
- Terminating, logging out of screen
	- type **exit** from inside all your active screen sessions
- Using screen to log your activity:
	- **[iridium ~]\$: screen –L** or **ctrl+a <sup>H</sup>**turns on/off logging during a screen session

## Working with a cluster

Goal: understand basic concepts of a cluster, Workload Management system, queue, jobs

- Cluster: *Iridium* cluster at LUNARC
- Frontend: **pptest-iridium.lunarc.lu.se**
- Batch system: **SLURM**

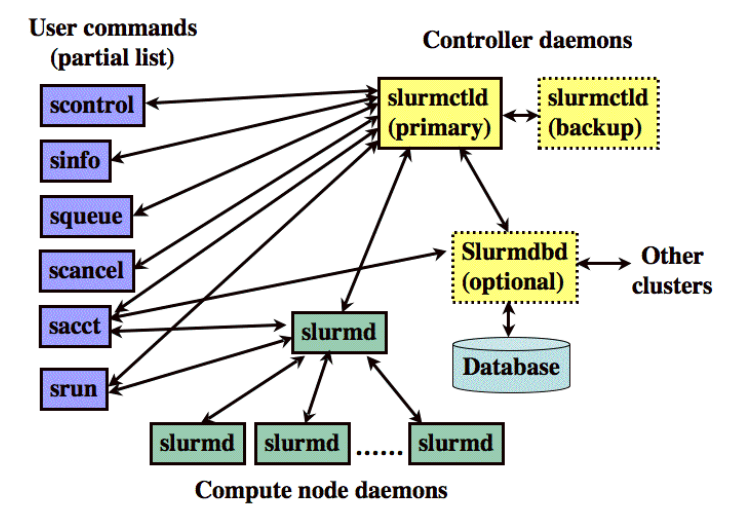

#### **Exercise 3:**

- Look around on the front-end (e.g. inspect CPU and memory details):
	- **cat /proc/cpuinfo; cat /proc/meminfo; top**
	- **who, pwd**
- Check man pages for SLURM commands:
	- **sbatch, sinfo, squeue, scontrol, scancel**

## Working with a cluster

**Exercise 4:** simple jobs with SLURM

- List SLURM queues (partitions)
	- **> sinfo**
- Create file **myscript** (use provided examples)
- Submit simple jobs and check their status:
	- **> sbatch myscript.simple**
	- **> cat slurm-<jobid>.out**
	- **> squeue**
	- **> scontrol show job <jobid>**
- Repeat with multi core/node jobs
	- **sbatch –N4 myscript.multinode**
	- **sbatch –n6 myscript.multinode**
	- In a multi-core advanced example, pay attention how jobs are distributed across nodes and cores

```
#!/bin/sh
#SBATCH -J "simple job"#SBATCH --time=1 
echo "we are on the node"hostnamewho
sleep 2m
```
**Simple myscript:**

#### **Multicore/node myscript:**

```
#!/bin/sh
#SBATCH -J "multi job"#SBATCH --time=1 
srun hostname |sort
sleep 5m
```
### Working with a cluster: task farming

#### **Exercise 5:**

- With a help of a master script you are going to execute X number of subtasks on Y number of processing units
- The master script (master.sh) takes care of launching (new) subtasks as soon as a processing element becomes available
- The worker.sh script imitates a payload execution that corresponds to a subtask

#### Steps:

- 1. Download, copy the scripts to a new directory on pp-test-iridium
- 2. Set the problem size (*NB\_of\_subtasks*) and the number of processing elements ( *#SBATCH -n* ) in the *master.sh*, the payload size (i.e. How long a subtask runs) in the *worker.sh*
- 3. Launch the taskfarm (*sbatch master.sh),* monitor the execution of the subtasks (*squeue –j <jobid> -s*) and finally check how much time the taskfarm processing required (check the output files of the subtasks and the slurm job)
- 4. Repeat the taskfarming with modified parameters, What is the speedup?

## Further reading

- Introduction Parallel computing (by Lawrence Livermore National Laboratory)
	- https://computing.llnl.gov/tutorials/parallel\_comp/
	- most of the images are taken from this tutorial
- SLURM:
	- http://slurm.schedmd.com/quickstart.html
- Lunarc Documentation
	- http://lunarc-documentation.readthedocs.io/en/latest/
- A very nice ssh environment for Windows platforms (instead of putty):
	- MobaXterm: http://mobaxterm.mobatek.net/

#### Homework

• Submit HW-tutorial4 in Canvas